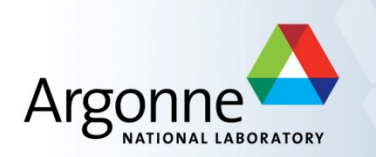

# **Quick start on the ALCF Blue Gene/Q**  *and more*

ATPESC August 2, 2015 

Ray Loy Performance Engineering Argonne Leadership Computing Facility

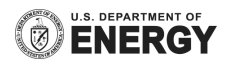

#### **References**

- **Sample files** 
	- On Vesta, Mira, Cetus, or Cooley:
		- /projects/ATPESC2015/examples/getting-started
- Online docs
	- www.alcf.anl.gov/user-guides

## **Cryptocard tips**

- The displayed value is a hex string. Type your PIN followed by all letters as CAPITALS.
- **F** If you fail to authenticate the first time, you may have typed it incorrectly
	- Try again with the same crypto string (do NOT press button again)
- If you fail again, try a different ALCF host with a fresh crypto #
	- A successful login resets your count of failed logins
- **Too many failed logins**  $\rightarrow$  **your account locked** 
	- Symptom: You get password prompt but login denied even if it is correct
- **Too many failed logins from a given IP**  $\rightarrow$  the IP will be be blocked
	- Symptom: connection attempt by ssh or web browser will just time out

### **Softenv**

- Similar to **modules** package
- Keys are read at login time to set environment variables like PATH.
	- Mira, Cetus, Vesta: ~/.soft
	- Cooley:  $\gamma$ .soft.cooley
- To get started:

# This key selects XL compilers to be used by mpi wrappers +mpiwrapper-xl 

 @default 

# the end – do not put any keys after the @default

After edits to .soft, type "resoft" or log out and back in again

# **Using compiler wrappers**

- § **IBM XL cross-compilers:** 
	- SoftEnv key: +mpiwrapper-xl
	- Non-thread-safe: mpixlc, mpixlcxx, mpixlf77, mpixlf90, mpixlf95, mpixlf2003, etc.
	- **Thread-safe** (add \_r suffix): mpixlc\_r, mpixlcxx\_r, mpixlf77\_r, etc.
	- $-$  Example: mpixlc  $-O3$   $-$ o hellompi hellompi.c

#### § **GNU cross-compilers:**

- SoftEnv key: +mpiwrapper-gcc
- mpicc, mpicxx, mpif77, mpif90
- § **CLANG cross-compilers:** 
	- SoftEnv key: +mpiwrapper-bgclang
	- mpiclang, mpiclang++, mpiclang++11

http://www.alcf.anl.gov/user-guides/software-and-libraries

# **BG/Q Job script**

■ Sample:

 #!/bin/bash 

 #COBALT –n 32 –t 30 –q ATPESC2015 –A ATPESC2015 

# -p is mode (how many ranks per node)

# --np is number of ranks

runjob -p 16 --np 32 --block \$COBALT\_PARTNAME : hellompi

# Note: exit status of this script is runjob's status

- Some args use **single** dash and some **double** dash (man runjob)
- Don't forget --block. COBALT PARTNAME is set automatically by Cobalt.
- You can do multiple runjobs in succession
	- Use normal shell redirection to separate output
- Must use --envs to pass environment variables into your program
- Output to  $\leq$ jobid>.{output,error,cobaltlog} (use  $-$ O to change prefix)

## **Cooley Job Script**

- More like a typical Linux cluster
	- $-$  Job script different than BG/Q
	- Please refer to online user guide

## **Submitting your job**

gsub –A <project> -q <queue> -t <time> -n <nodes> --mode script./jobscript.sh E.g. 

qsub  $-A$  ATPESC2015  $-q$  ATPESC2015  $-t$  10  $-n$  32  $-m$ ode script./jobscript.sh *Note: runs on Mira should use "default" queue* 

- $\blacksquare$  If you specify your options in the script via #COBALT, then just:
	- qsub jobscript.sh
- Make sure jobscript.sh is executable
- Without "-q", submits to the queue named "default"
- Without "-A", uses environment variable COBALT PROJ if set
	- export COBALT PROJ=ATPESC2015
- **F** man qsub for more options

## **Managing job**

- $\blacksquare$  qstat  $\blacksquare$  show what's in the queue
	- qstat -u <username> # Jobs only for user
	-
	- qstat -fl <jobid> # Detailed info on job
	- qstat <jobid> # Status of this par@cular job
- qdel <jobid>
- showres  $-$  show reservations currently set in the system
- **man qstat** for more options

## **Interactive job**

- Useful for short tests or debugging
- Submit the job with  $-1$  (letter I for Interactive)
	- Default queue and default project
		- $qsub -1 n 32 t 30$
	- For the workshop:
		- $qsub$  –I –n 32 –t 30 –g ATPESC2015 –A ATPESC2015
- Wait for job's shell prompt
	- This is a new shell with settings COBALT\_PARTNAME, COBALT\_JOBID
	- $-$  Exit this shell to end your job
- Run "wait-boot"  $\leftarrow$  Important!
- From job's shell prompt, run just like in a script job:
	- runjob –block \$COBALT\_PARTNAME –p 16 –np 32 : hellompi
- After job expires, runjob will fail. *Check* **qstat \$COBALT\_JOBID**

# *Access to computing resources*

- ALCF resources
	- $-$  Vesta (2-rack BG/Q)
		- Queue **ATPESC2015** (priority on 512 nodes 24/7, plus additional nodes reserved during hands-on sessions. See **showres**)
		- Queue **default** to access the rest of Vesta
	- $-$  Cooley  $-$  x86 cluster with NVIDIA GPUs
		- Queues R.ATPESC\_OpenMP, R.ATPESC\_viz[12]\_pubnet (reserved during hands-on)
		- Queue default for other use
	- $-$  Mira (48-rack BG/Q)
		- Queue **ATPESC2015** (8K nodes, 7-10PM nightly)
		- Queue **default** (for large/long jobs ask for score boost)
		- Test your Mira setup on Cetus (4-rack BG/Q) in **default** queue

# **ALCF resources for ATPESC**

- Vesta is the main  $BG/Q$  resource for ATPESC jobs
	- run your jobs on Vesta unless larger nodecounts/longer walltimes are necessary
	- Queue **ATPESC2015** has limits similar to those of the **default** queue: 1hr walltime and 1024 node-hours max, maximum of 2 running jobs and 10 queued jobs
- In **ATPESC2015** queues, jobs have priority and access reserved nodes. In default queues you will be competing with non-ATPESC users for resources
- Mira will be used for students with
	- a) greater ability to scale, and
	- b) who wish to run larger/longer jobs during scheduled hands-on sessions.
- Mira, Cetus, and Cooley share the same filesystem
	- Avoid using Cetus for jobs less than 128 nodes in size
	- $-$  Cetus has a max partition size of 2048.

## *Aside:* **NERSC and OLCF**

#### § NERSC

- Use regular queues
- Hopper will have a reservation during one of the hands-on sessions.
- OLCF
	- Use regular queues

### **About node count and mode**

#### ■ Node count

- $-$  Minimum physical partition sizes available depend on machine
	- Vesta: 32 Cetus: 128 Mira: 512
	- Your job will get the smallest available size  $\geq$  what you ask for
		- $-$  It is reserved for you; you are charged for entire partition

#### ■ Mode

- $-$  How many MPI ranks per node
	- Possible values:  $1, 2, 4, 8, 16, 32, 64$
- A node has 16 cores, each can run 4 threads
	- For modes  $\lt 16$ , an MPI rank will be assigned more than one core
	- Example: "-p 4" can run up to 16 threads per MPI rank

## **Using OpenMP**

- § Shared-memory parallelism is supported within a single node
	- Use MPI across compute nodes, OpenMP within a compute node
- § **For XL compilers, thread-safe compiler version should be used**  (mpixlc\_r etc.) with any threaded application (either OMP or Pthreads)
	- OpenMP standard directives are supported (version 3.1)
	- Compile with –qsmp=omp,noauto (Note: debugging use *noopt*)
	- Increase default thread stack size using environment value XLSMPOPTS=stack=NNN (value per thread, e.g. 10M)
- Setting number of OpenMP threads
	- set using environment variable OMP\_NUM\_THREADS
	- must be exported to the compute nodes using runjob –envs
- Example: 32 nodes / 512 ranks / 4 threads per rank: #!/bin/bash #COBALT –n 32 –t 30 runjob –block \$COBALT\_PARTNAME –p 16 --np 512 --envs OMP\_NUM\_THREADS=4 : a.out

#### **Hands-on**

**• Questions/problems with your pre-class assignment?**